## 物件情報担当者割当

## **担当者の割当方法(個別)①**

ユーザー権限が「担当者」「関連業者①」「関連業者②」のユーザーは、作成した 物件情報に担当者として割当てることで、物件情報を閲覧できるようになります。 尚、割当て解除も同様の手順になります。

※担当者割当は助っ人クラウドの他機能にも影響するため、担当者として割当てなく ても物件情報が閲覧できる「管理者」「担当者フル」「担当者閲覧」権限の ユーザーも割当てることをおすすめいたします。

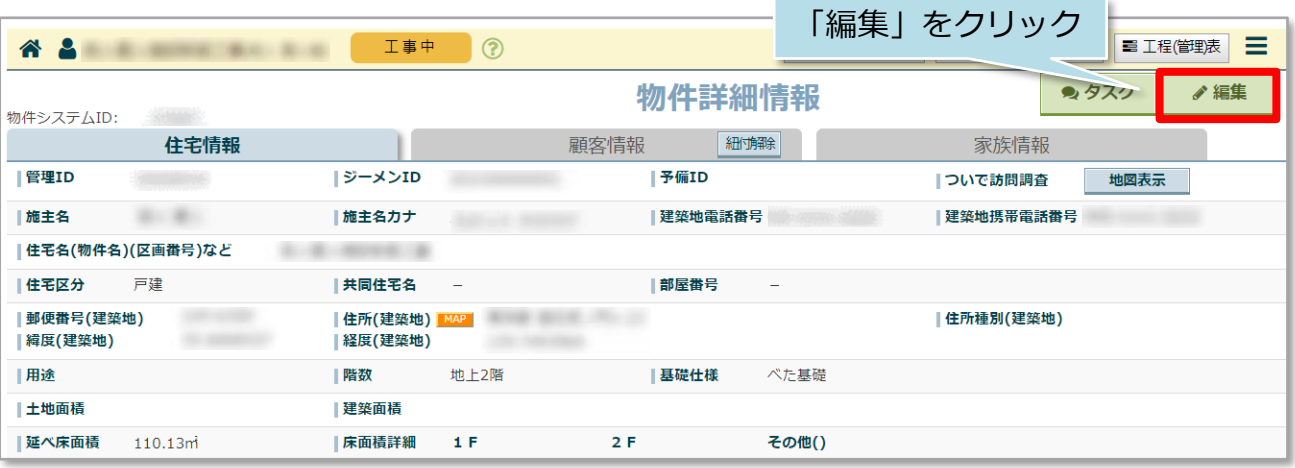

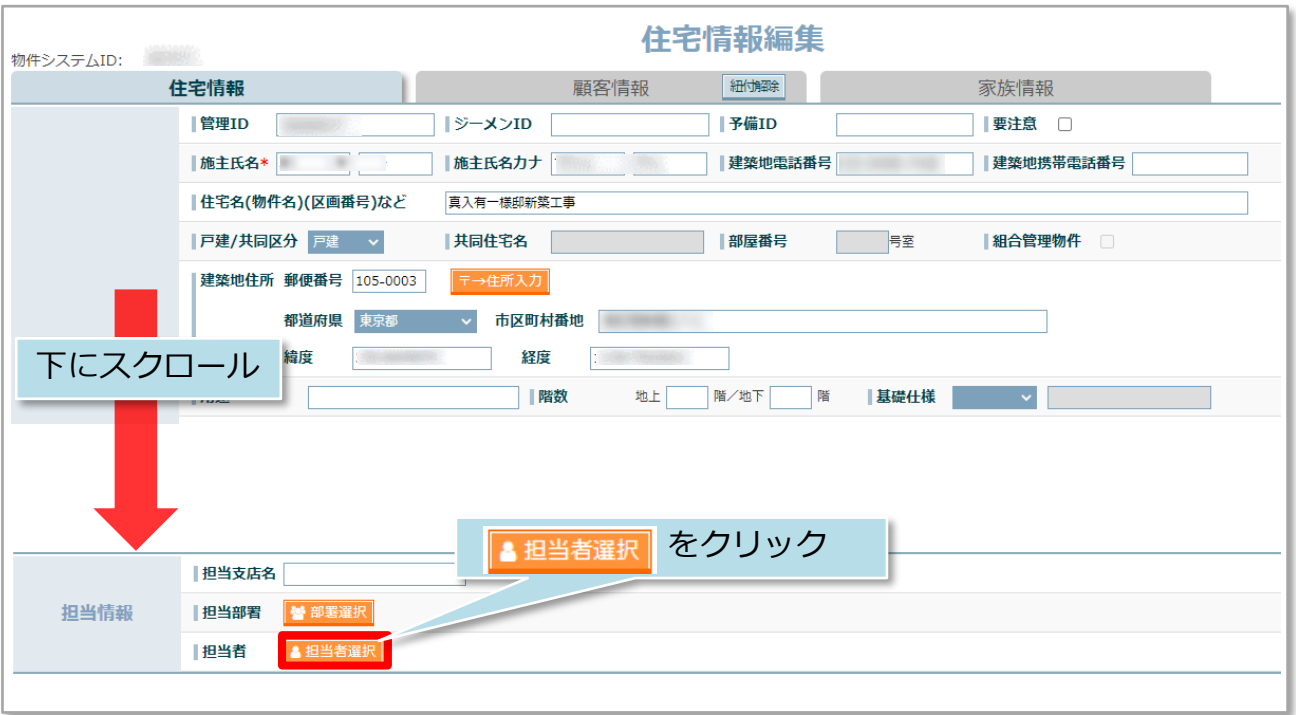

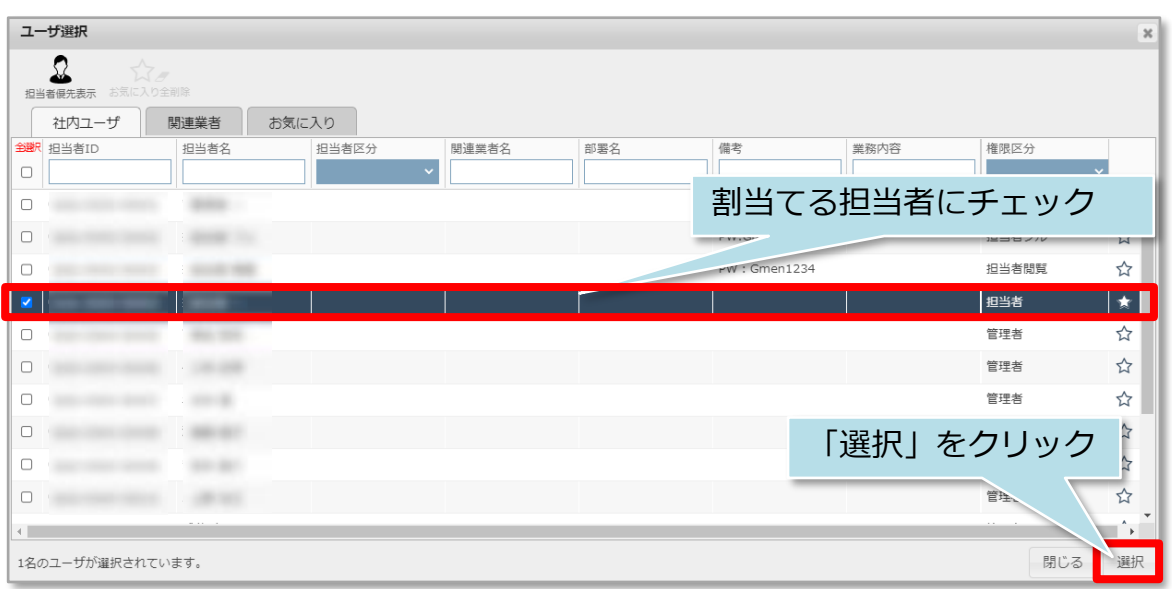

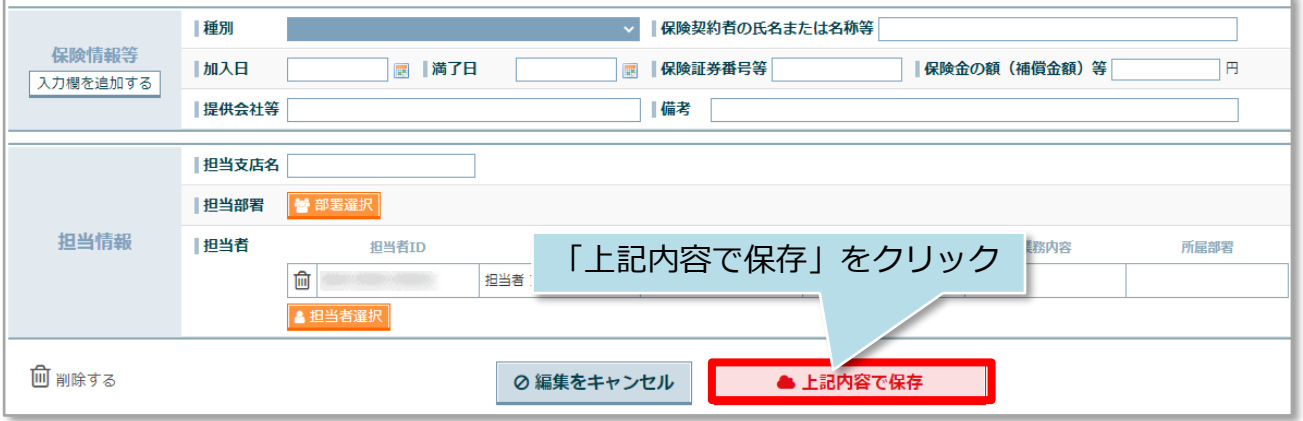

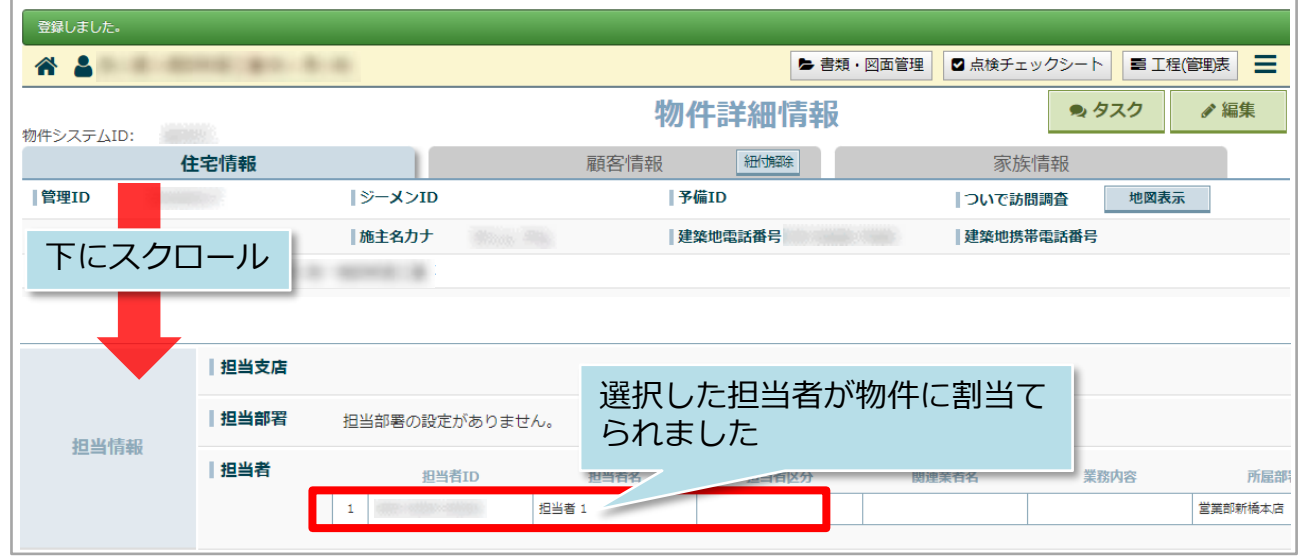

## **担当者の割当方法(個別)②**

物件情報検索結果一覧画面の「招待」からも担当者の割当が可能です。

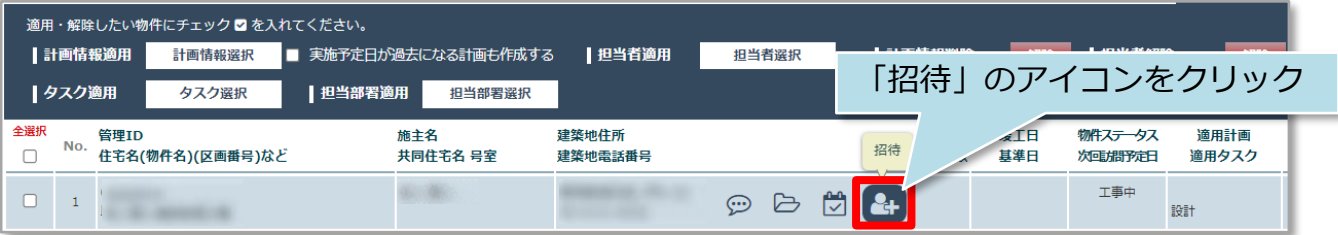

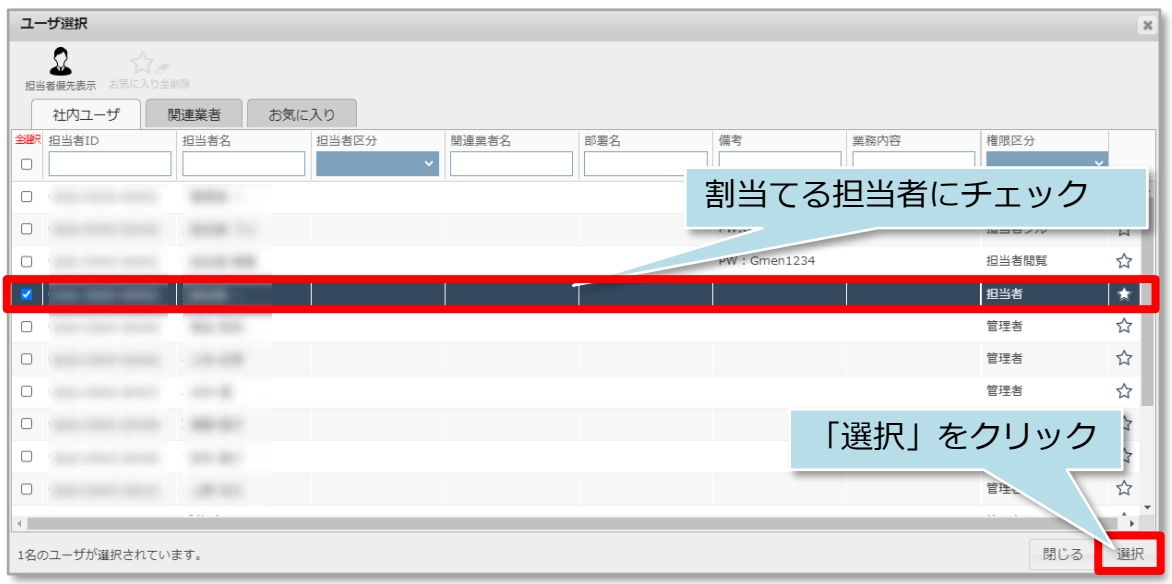

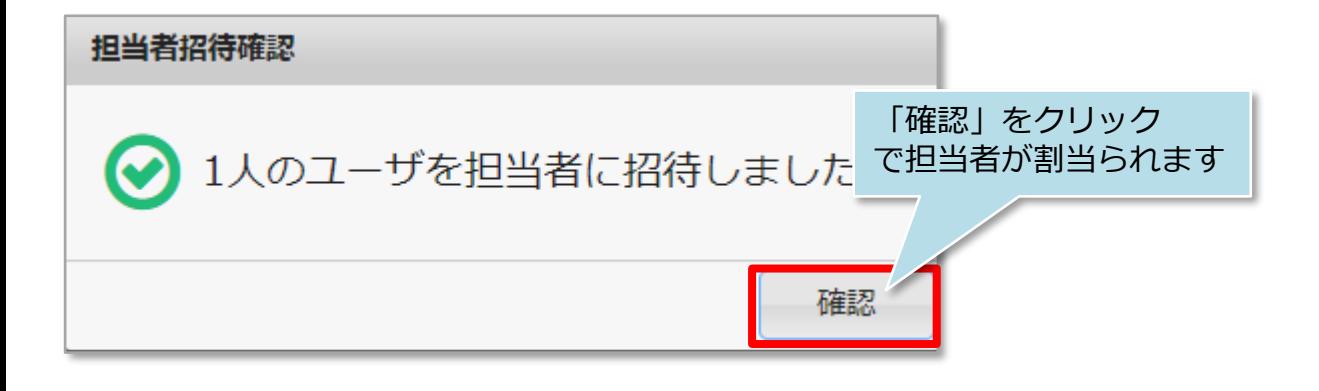

## **担当者の割当方法(一括)**

条件を指定して物件情報を検索し、検索結果一覧画面でまとめて物件担当者を割当て たり、割当て解除を行うことも可能です。 ※本マニュアルでは全件検索をした検索結果一覧で担当割当を行います。

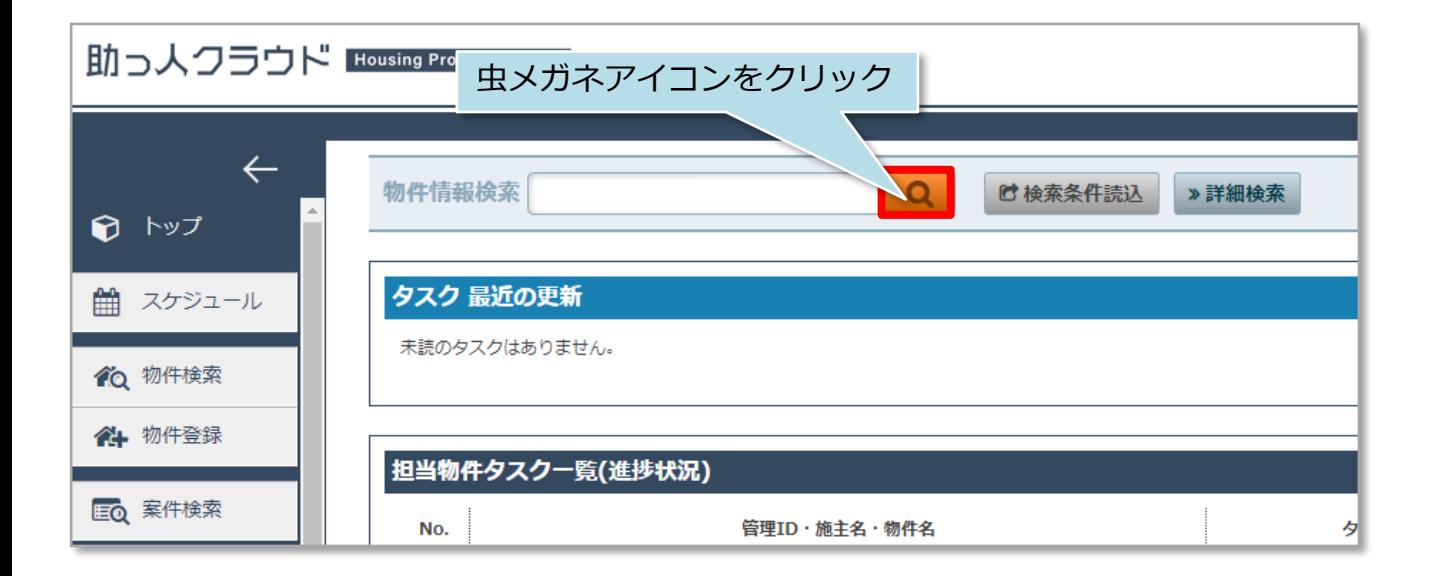

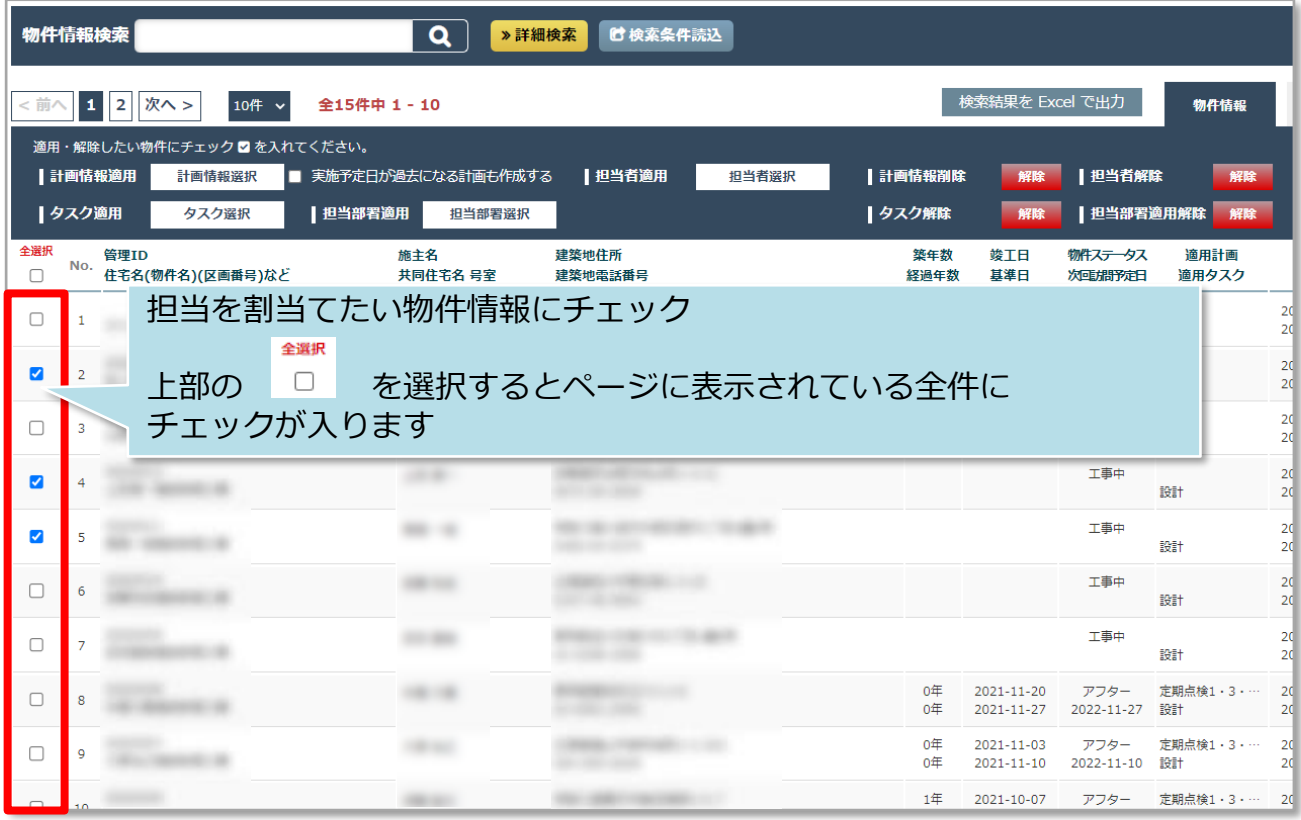

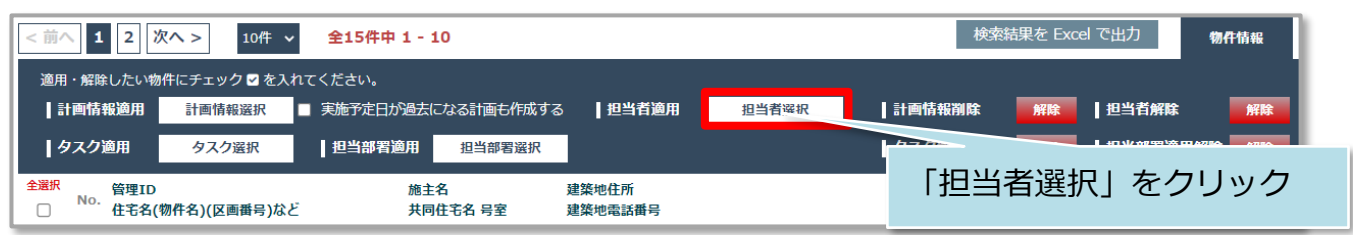

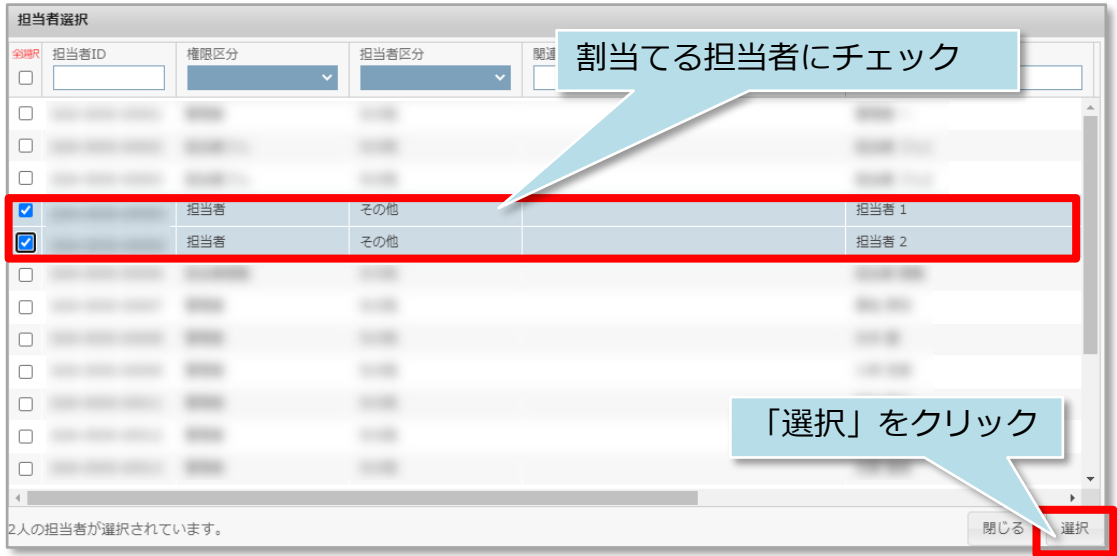

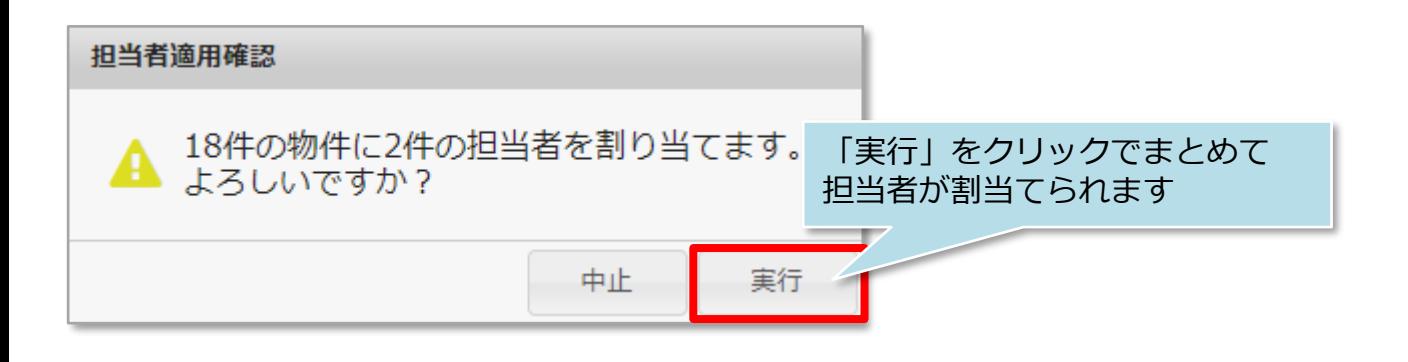

<一括解除の場合>

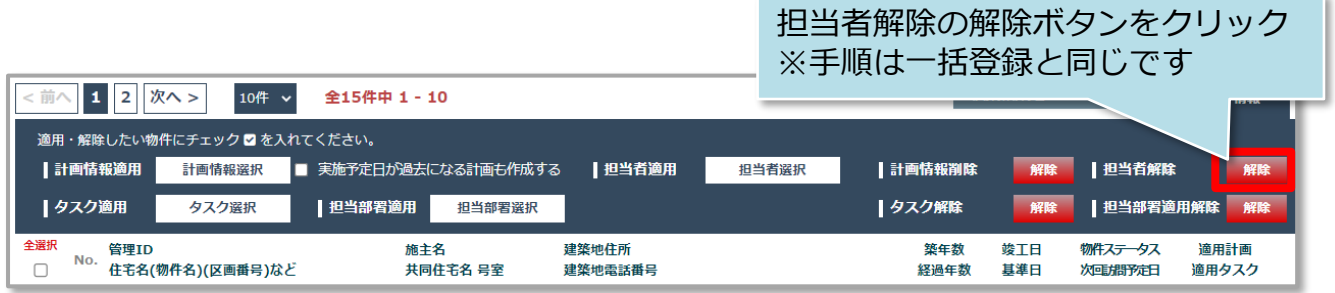